# CONFIGURATION MANUAL FOR iPhone USERS

#### Step 1:

Open **Settings**, and go to **Wi-Fi**

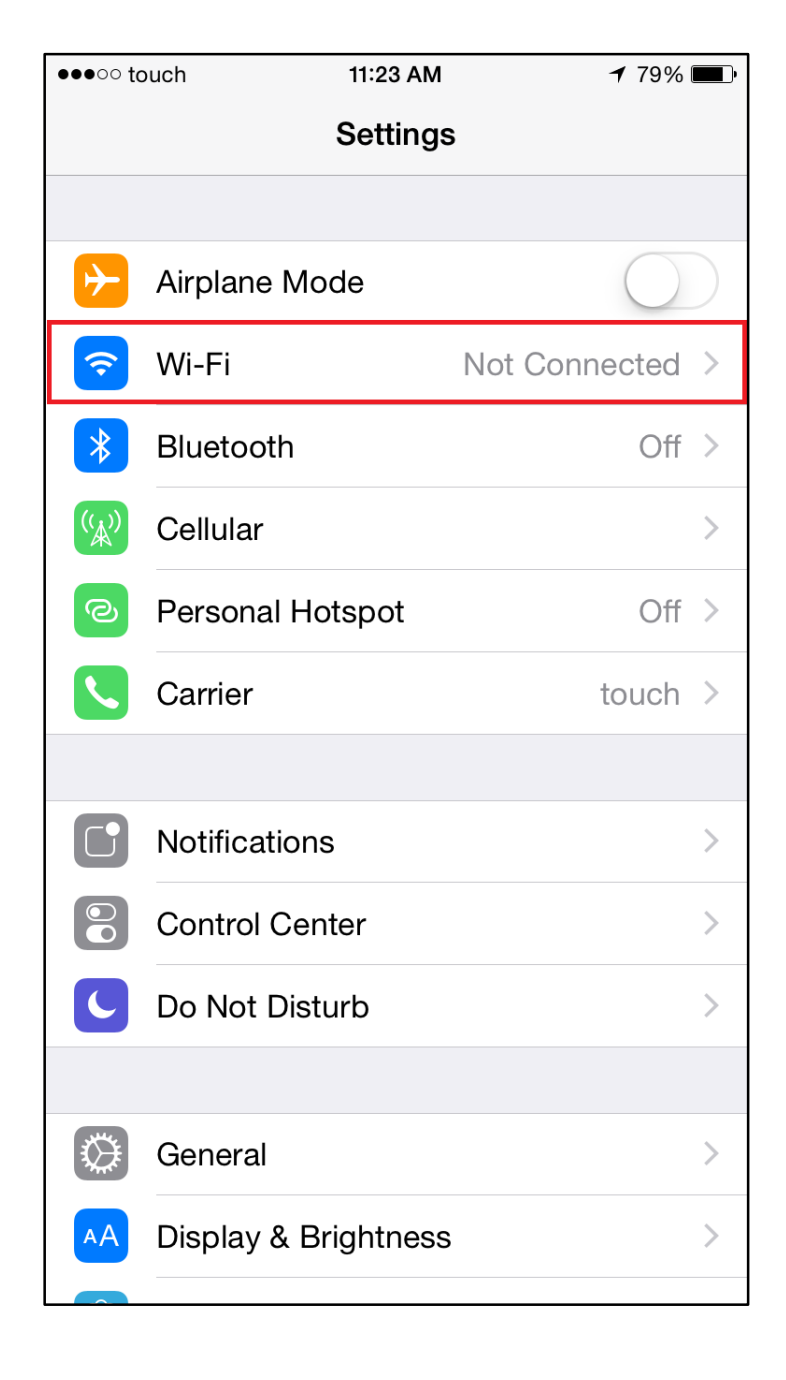

## Step 2:

Choose AUBdot1x as your network

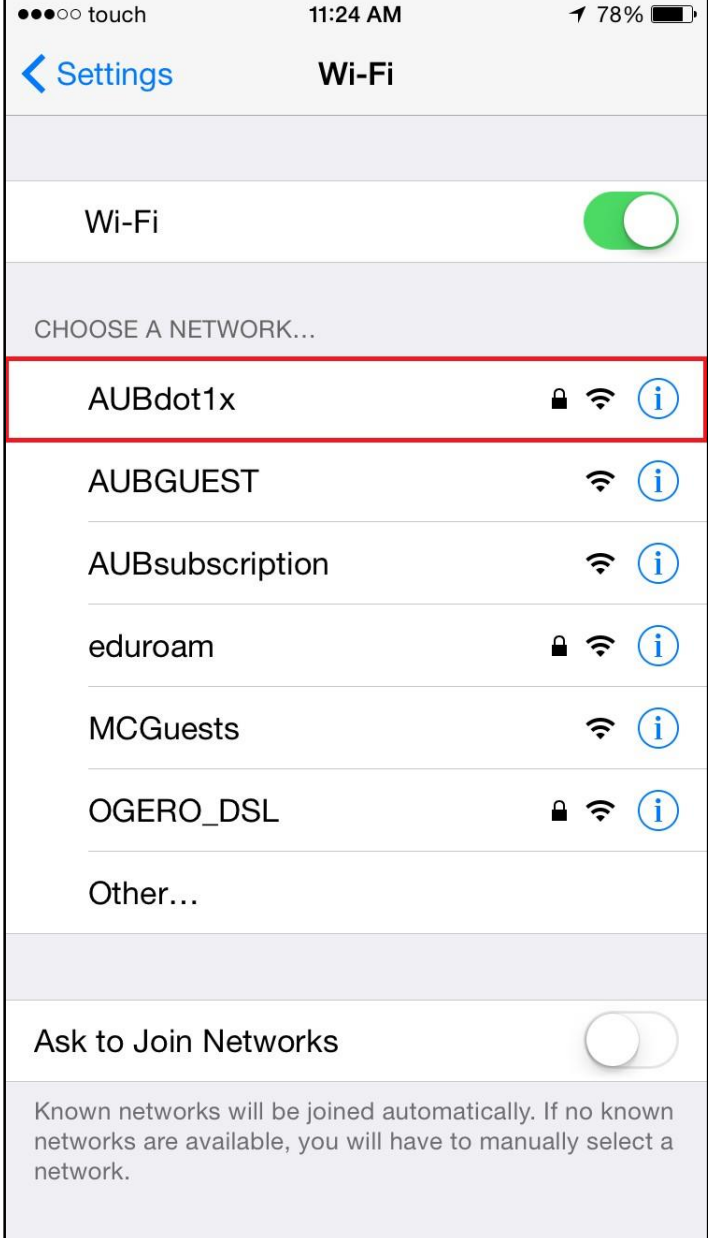

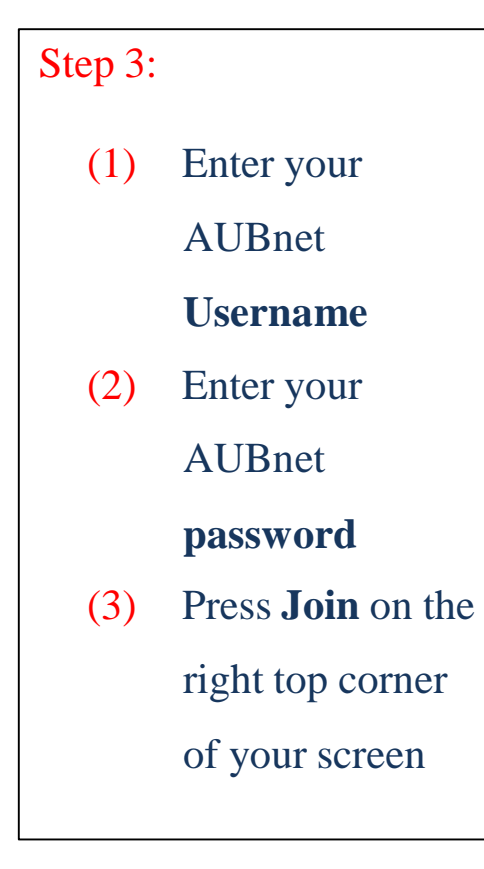

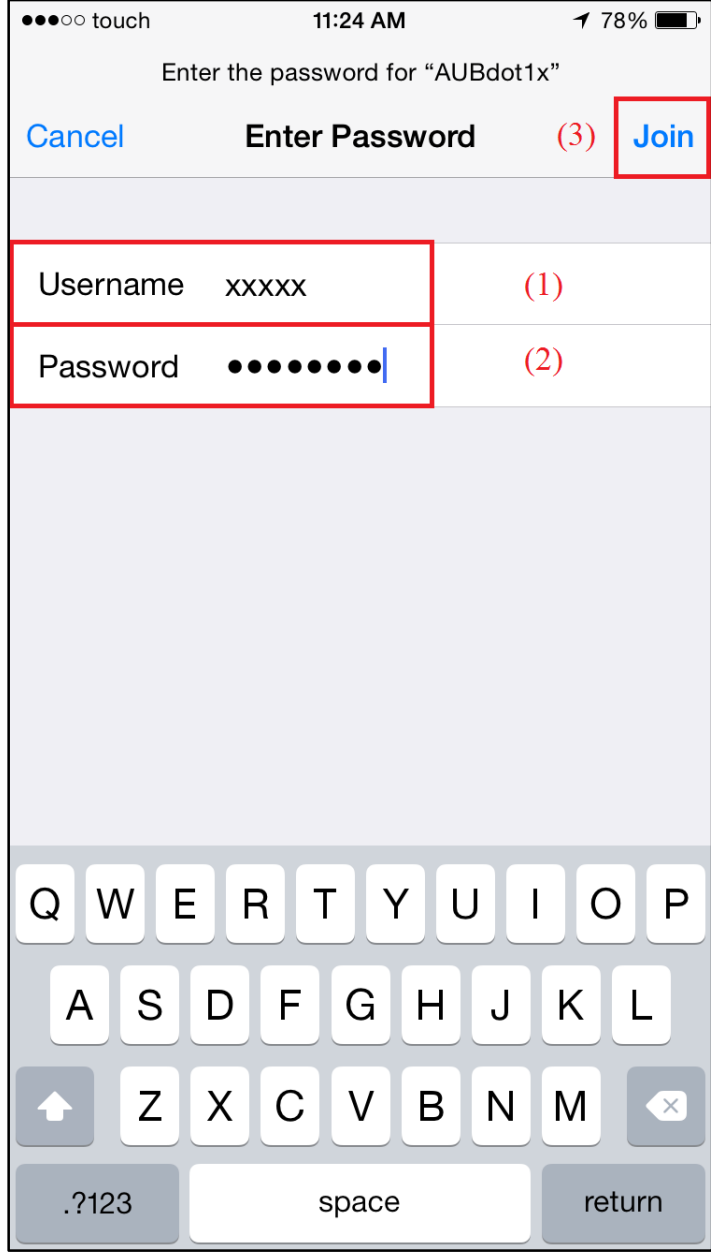

### Step 4:

Press **Trust** on the right top corner of your screen

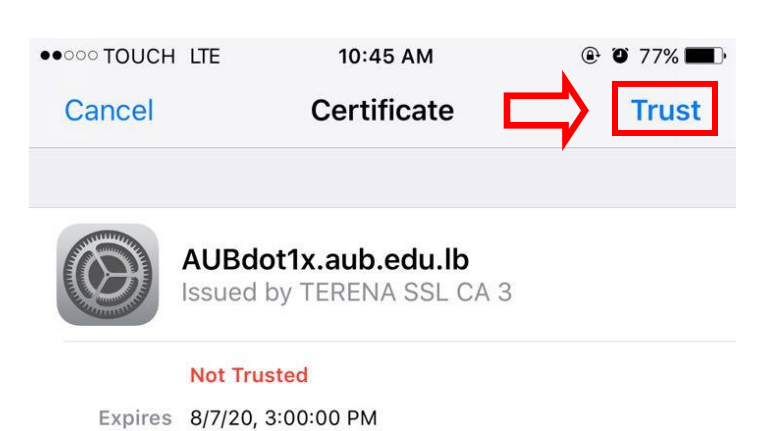

#### More Details

 $\overline{\phantom{a}}$ 

You have been successfully connected to the internet

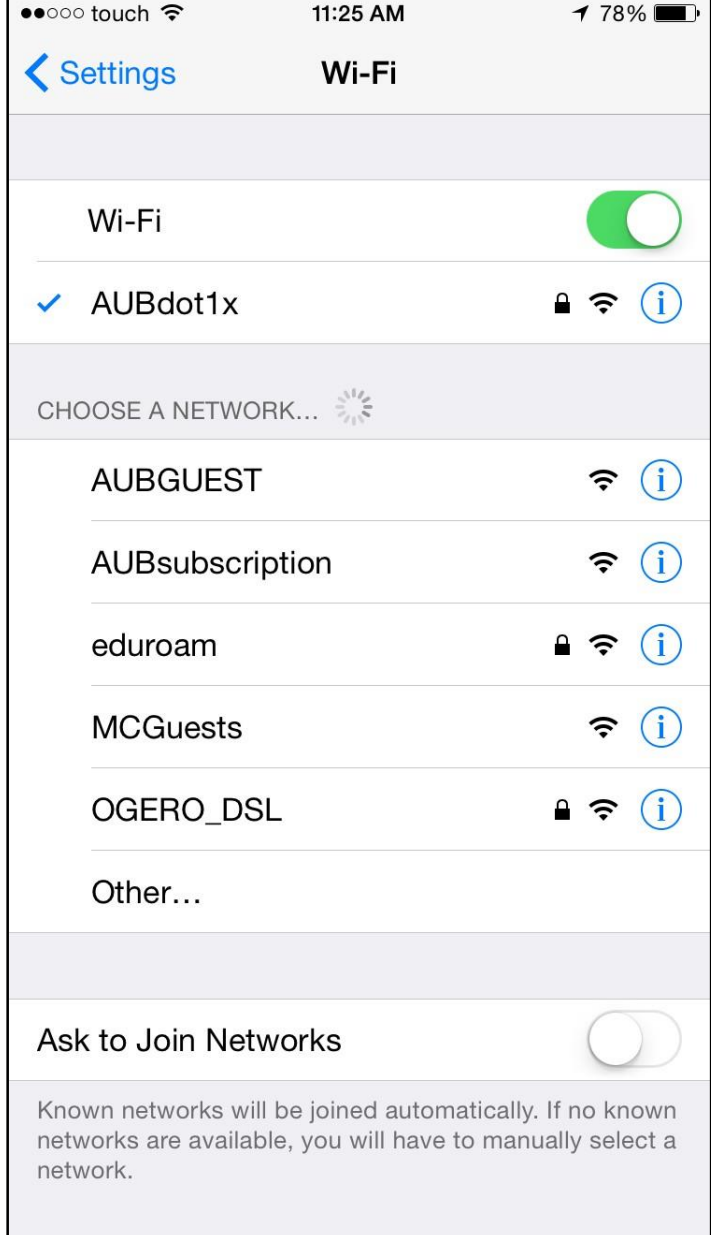